# **IoT** アプリケーションのソフトウェア・ハードウェアを 単一コードベースで開発できる統合開発環境 **f3.js**

加藤 淳† 後藤 真孝†

概要:Internet of Things (IoT)アプリケーションのソフトウェア開発者にとって,センサやアクチュエータを配置する 筐体の設計は CAD システムを用いる必要があり容易でない.本稿では,ソフトウェアの開発用インタフェース上で ハードウェア設計まで一貫して行える統合開発環境 f3.js を提案する. f3.js では, センサやアクチュエータの制御コー ドと同じスコープに、レーザーカッターを用いた筐体設計のためのコードを書ける.また、レーザーカッターの切断 面を組み合わせて立体形状を形成できるように,展開図の作成支援用 API を備えている.ユーザは展開図上にセンサ やアクチュエータを配置する GUI プログラミングのようなコードで,新しいハードウェアインタフェースを設計でき る.これらの仕組みを利用して,エンドユーザでも GUI を操作して IoT アプリケーションをパラメトリックにカスタ マイズできるようになっている. 提案手法の妥当性を,f3.js を用いた 5 名参加の小規模ワークショップで評価した.

# **f3.js: An Integrated Development Environment for Single Codebase Development of Both Software and Hardware of IoT Applications**

# <span id="page-0-0"></span>JUN KATO† MASATAKA GOTO†

*Abstract:* During the development process of Internet of Things (IoT) applications, software developers need to learn how to use computer-aided design tools to create the enclosures. This paper proposes f3.js, an IDE that allows enclosure design within the code editor. It allows the programmer to write a single JavaScript codebase that defines not only the behavior of microcontrollers but also the layout of modules on laser-cut acrylic panels that form three-dimensional shapes. The IDE provides a set of GUI toolkit-like APIs to help creating development views for laser-cutting and GUI widgets that allow end-users to customize IoT applications by modifying parameters. Its five example applications are collected from a workshop with five participants.

# **1.** はじめに

 $\overline{a}$ 

Internet of Things (IoT)アプリケーションは,センサやア クチュエータなどのモジュールをマイコンに接続して実世 界で動作させることで、パーソナルコンピュータやスマー トフォンのように標準化されたハードウェアでは難しい情 報取得や提示を可能にするものである.その開発プロセス において,ソフトウェアの開発とハードウェアの設計には 通常別々のツールが用いられる.まず、ソフトウェア開発 には,マイコン用の統合開発環境(Integrated Development Environment, IDE)が利用される. 次に、ハードウェアの設 計では,3D プリンタで3次元形状を直接出力したり, レー ザーカッターで 2 次元の展開図を切断加工したりする必要 がある.このような形状を効率的に設計するために CAD (Computer-Aided Design)システムが利用される.

ソフトウェア開発者が IoT アプリケーションのプロトタ イピングにおいて筐体設計までは行おうとすると,3 つの 問題に直面する.まず,CAD システムの学習コストが高く, 学習しても別々のツールを使い分けるのは面倒である.ま た,筐体にはセンサやアクチュエータなどのモジュールを 安定して把持するための穴などを開ける必要がある.箱型 などのシンプルな形状を設計したいだけでも,CAD システ ムでのモデリングは容易でない. 最後に、実際に組み立て て配線するために必要な機材が多く,手間も大きい.

<sup>†</sup>産業技術総合研究所, National Institute of Advanced Industrial Science and †産業技術総合研究所, National Institute of Advanced Industrial Science and<br>Technology

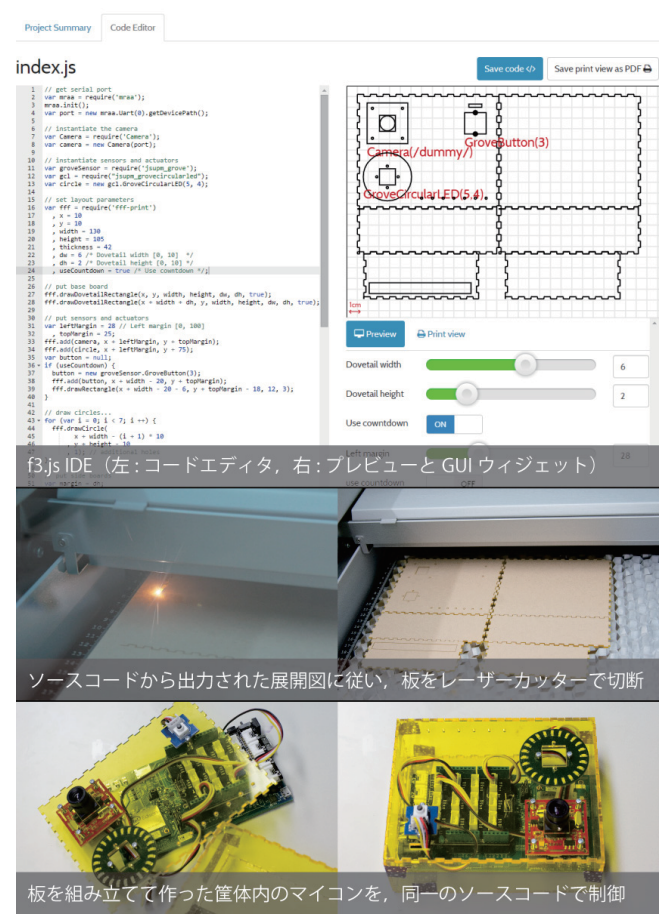

本稿では,GUI アプリケーションの開発プロセスを参考 にした f3.js―**F**orm **F**ollows **F**unction() for **J**ava**S**cript─という IDE を提案し,上述した問題を解決・軽減することを目指 す. GUI 設計では、プログラムのロジックと見た目は共に ソースコードで定義されるため,ソフトウェア開発者は IDE を離れずにアプリケーション開発を行える.また、コ ードエディタの横に Interface Builder を配置して,インタフ ェースのプレビューを確認できる.これにより,開発者は 実際にプログラムを実行することなくボタンなどのウィジ ェットの見た目を確認できる.

f3.js は[,図](#page-0-0) **1** に示したように単一の JavaScript ファイル を記述するだけで,IoT アプリケーションのソフトウェア (マイコンをどのモジュールと接続してどのような機能を 実現するか)とハードウェア(モジュールをどのような立体 形状のどの面に配置するか)を開発・設計できるようにする. ユーザは JavaScript プログラミングのみを学べばよく,学 習コストを低く抑えられることが期待できる. また,f3.js が提供する API を利用すれば,GUI プログラミングのよう なコードで新しいハードウェアのインタフェースを設計で きる.設計した内容はコードエディタの横に常にプレビュ ーが表示され,利用しているセンサやアクチュエータの外 形と配置を確認できる.作成したレイアウトをもとにアク リル板を加工すると,センサやアクチュエータを設置する ためのネジ穴が空くため,ユーザはネジとドライバ,接着 剤だけで IoT アプリケーションを組み上げることができる. さらに,ソフトウェアとハードウェアが JavaScript の同一 スコープ内で定義されるため,モジュールの有無,筐体上 の配置や筐体の大きさ,これらのハードウェアに応じたソ フトウェアの処理をパラメトリックに制御できる.f3.js は, この特長を活かし,プログラマでなくともスライダーなど の GUI ウィジェットを操作して IoT アプリケーションをカ スタマイズ,出力できる機能を備えている.

以降,本稿では、関連研究との比較を行い,f3.js のイン タラクションデザインと実装の概要を説明する.そして, 著者1名を含む5名のプログラマによる試用例を紹介して, 提案手法の妥当性を評価, 議論する.

### **2.** 関連研究

本章では,関連研究を紹介し,f3.js と比較することで, 本研究の狙いと貢献を明らかにする.

#### **2.1** ソフトウェアとハードウェアの同時開発支援ツール

2.2-2.3 節で紹介するように,さまざまな IDE が IoT アプ リケーションのソフトウェア開発またはハードウェア設 計のために提案されてきたが,両方を同時に行えるものは 多くない.本節では、IDE に限らずソフトウェアとハード ウェアを横断的に設計するための研究を紹介する.

# **2.1.1** IDE によるアプローチ

Microsoft Visual Studio は.NET Gadgeteer [\[2\]](#page-7-0)と呼ばれるマ

イコンとセンサ・アクチュエータを繋ぐ配線を可視化する 画面を持つ IDE である.画面上で配線を行うことで,対応 するモジュールが特定の名前の変数に格納され,制御可能 となる.また,市販の高級 CAD システムと連携して,利用 しているモジュールを配置するための筐体制作を手助けす る機能を試験的に実装している.

一方,本研究はソースコードのみで筐体設計まで可能で あり、ツールを切り替えるメンタルワークロードがない. また,コードの変更結果が即座に反映される筐体のプレビ ュー画面を備えている. ただし、プレビュー画面上でマウ スなどを利用した直接操作を行うことはできない.この点 では,GUI アプリケーション開発に利用される Interface Builder を参考に改良が可能だと考えている.

Autodesk 123D Circuits [\[3\]](#page-7-0)はブラウザ上で実行できる電 子回路のシミュレーション環境で、実際に回路を組み上げ なくても動作確認を行える.4 つのバリエーションがあり, Electronics Lab は Arduino マイコンと各種電子部品, Circuit Scribe は導電性インクと対応する独自モジュール, PCB Design はプリント基板と各種電子部品, MESH はソニー製 MESH モジュールのシミュレーションが可能である.

いずれもシミュレーションが主目的で,実際に試用でき る新しいハードウェアのインタフェースを備えた IoT アプ リケーションの作成には別途手間がかかる. 本研究と最も 近いのは Circuit Scribe で、配線やモジュールを点線で表し た PDF ファイルを家庭用プリンタで印刷し,点線を導電性 インクでなぞってモジュールを配置すれば IoT アプリケー ションが得られる.同様のアプローチで配線の印刷までを 自動化した PaperPulse [\[4\]](#page-7-0)という研究もある. しかし、いず れも手描きで平面しかデザインできないため,本研究が可 能にするプロシージャルな立体形状の設計とは一線を画す る.なお,各種モジュールの機能をシミュレーションする ことは f3.js でも技術的には可能であり,今後の課題である. **2.1.2** IDE 以外のアプローチ

IoT アプリケーションでは、求められる機能をどこまで ハードウェアで実装し,残りをソフトウェアで処理するか 選べることがある.その選択次第で,工数やコストを大き く削減できることがある.そこで,機能上の要求仕様とソ フトウェア・ハードウェアが持つ制約条件を共に満たす設 計を支援するための研究が多くなされている.

まず、ハードウェアの物理的な特徴を利用して、既存の 電子部品が持つ一部の機能を代替する研究がある.Printed Optics [\[5\]](#page-7-0)は,ハードウェアの設計を工夫して光路を制御し, 光センサを用いてボタンや加速度センサなどの機能を実現 できることを示した.PipeDream [\[6\]](#page-7-0)は 3D プリンタで印刷 された物体内部にパイプ状の空洞を開けて,音センサによ り接触などのインタラクションを検知できることを示した.

また,電子部品を既存の物体に付与して機能を後付けす る研究がある.Sauron [\[7\]](#page-7-0)は低価格な画像センサを付与して

簡単な画像処理によるイベント検知を可能にした.Midas [\[8\]](#page-7-0)は既存の物体に導電性のシートを貼りつけてタッチイ ベントの検知を可能にした. また, Mechanical Hijacking [\[9\]](#page-7-0) は,人間用に設計されたボタンなどのユーザインタフェー スの周りにアクチュエータを配置して,人間用のユーザイ ンタフェースをプログラムから制御できるようにした.

これらの既存研究は,いずれも特定のセンサやアクチュ エータを活用する手法であり、汎用の IoT アプリケーショ ン用 IDE を目指す f3.js とは相補的な役割を果たすもので ある.例えば,Printed Optics をライブラリ化してレーザー カッターの展開図作成に利用したり, Sauron の画像処理部 分をライブラリ化してイベント検知に利用したりできる.

### **2.2 2** 次元・**3** 次元形状のための **IDE**

DressCode [\[10\]](#page-7-0)はデザイナーが 2 次元的な形状を自由に 描ける Domain Specific Language (DSL)のための IDE であ る.ソースコードを入力すると即座に形状を見ることがで きるライブプログラミングを実現している. OpenSCAD [\[11\]](#page-7-0)は 3D プリンタに出力できる 3 次元形状に関して同様 のことができる DSL および IDE であり、CAD システムの GUI が持つような設計支援機能を API として提供している. ShapeJS [\[12\]](#page-7-0)は IDE ではないが,同様の目的で JavaScript 用 の API を提供しているライブラリである.

f3.js は,DSL ではなく汎用言語の JavaScript を用いて, IoT アプリケーションの筐体を設計可能な API を提供して いる IDE である. 上述した既存研究との最大の違いは、ハ ードウェアの形状のみならずソフトウェアの開発まで可能 な点にある.その目的に供するためには,DSL ではなく汎 用言語を利用することが妥当と考えた.

また,センサやアクチュエータなどのモジュールを配置 した新しいハードウェアのインタフェースを開発するため には,2 次元的な形状設計機能は役不足である一方,3 次元 形状のモデリングは容易でない.3 次元のコンピュータグ ラフィクスに関する基礎知識が要求される他,モジュール の設計情報を取り込んでネジ穴などの正しい向きを計算す る必要がある. さらに, 3D プリンタによる成型では, 中に 配線を通す中空の構造を作りづらいことがある.プリンタ の精度が不十分で,ネジ穴が設計通り開かないこともある.

そこで本研究では,高精度に面を切り出せるレーザーカ ッターを利用して,複数の面を組み合わせて筐体を作成す ることとした.そのために,面同士を繋ぐ「ありつぎ」を 出力したり,面を押し出して作った立体形状から展開図を 作成したりする API を提供している. この展開図上にモジ ュールを配置することで,画面上にボタンを配置するよう に,GUI プログラミングと同様の使い勝手で筐体を設計で きることを目指している.これは,絶対座標系が存在しな い3次元の実世界において、天井カメラの画角内で床面上 に座標系を張り、GUI プログラミングのように物体やロボ ットの移動を支持できるようにしたプロトタイピング用ツ

ールキット Phybots [\[13\]](#page-7-0)と同様の設計方針である.

# **2.3** フィジカルコンピューティングの開発支援ツール

Phidgets [\[14\]](#page-7-0)はセンサやアクチュエータなどのモジュー ルをパソコンに USB 接続できるようパッケージ化し,はん だ付けのいらないフィジカルコンピューティングを実現し たライブラリである. パソコンを使わずマイコンのみで動 作するような IoT アプリケーションの開発は, Arduino [\[15\]](#page-7-0) の登場以降、急速に広まった. マイコンの IDE と仕様をオ ープンソースで公開したことにより,デファクトスタンダ ード化している.Grove システム[\[16\]](#page-7-0)は,Phidgets と同様に 各種モジュールをマイコンへ接続しやすいようパッケージ 化したものである.このようにデファクトスタンダード化, モジュール化が進むと,ハードウェアの設計情報を容易に 入手できるようになり,3D プリンタやレーザーカッターに よる筐体設計が捗る. 本研究では、Web 上に公開されてい る Grove モジュールの設計情報を元に,ネジ穴や配線口を 容易に開けられる API を実装し、提供している.

近年のマイコン用 IDE は, Codebender [\[17\]](#page-7-0), mbed Compiler [\[18\]](#page-7-0)のようにブラウザ上で動作するものが多くなってきて いる. また, 多くのマイコンが無線 LAN 経由でインターネ ットに接続できる.例えば f3.js がサポートしている Edison の他にも,JavaScript で動作する Tessel.io [\[19\]](#page-7-0)や Arduino Yún などがある.マイコン上で動作するプログラムの書き換え まで無線で行えるものは多くないが、Edison はその一例で あり、今後増えていくことが考えられる. 将来は、f3.js や TouchDevelop [\[20\]](#page-7-0)のようにブラウザ上で動作する IDE を利 用して,PC レスで IoT アプリケーションをライブプログラ ミングできるようになるだろう.

### **3. f3.js: Form Follows Function()**

本章では,f3.js を用いて IoT アプリケーションのソフト ウェアとハードウェアをシームレスに開発・設計するプロ セスを紹介する.アプリケーションの具体例として[,図](#page-0-0) **1** に写っているカメラアプリケーションを取り上げる. この カメラは,ボタンが押されたら円周上に配置された LED が カウントダウンを始め,カウントダウン終了時に写真を撮 影するようになっている. 筐体右上にカメラが、右下に LED があり、左上にボタンがある. これらの振る舞いと筐 体設計を共に定義している両義的ソースコードの具体例 (全文)については [http://f3js.org](http://f3js.org/) に掲載してある.

### **3.1** マイコン用のプログラム開発

f3.js は Intel Edison [\[1\]](#page-7-0)マイコンを無線または有線で接 続した Windows または Mac OS X 搭載パソコンで動作する Web サーバとして実装されており、アプリケーションのソ ースコード[は図](#page-3-0) **2** に示すように処理される.ユーザは Web ブラウザを搭載したパソコンやタブレットなどの端末から f3.js を利用する. f3.js にアクセスすると, パソコンのファ イルやディレクトリ構造を閲覧できるファイルブラウザが

表示され、任意のディレクトリへ移動できる. ここで、ア プリケーション開発のためのディレクトリを新規作成する か,すでにプロジェクトが保存されたディレクトリに移動 すると,プログラミングを始めることができる.

Edison のプログラムは JavaScript のソースコードとして 記述する必要があり,マイコンに接続したセンサやアクチ ュエータは Node.js モジュールを読み込んでインスタンス 化することで制御できる.個々の Node.js モジュールが,い わゆるドライバの役割を果たしている.例えば,カメラは var Camera = require('Camera')のようにドライバモ ジュールを読み込み, var c = new Camera(PORT A)のよ うにインスタンス化すると c.takePicture('a.jpg') の ようにメソッドを読み込んで制御を行える.センサやアク チュエータ用の Node.js モジュールは UPM という GitHub 上のリポジトリで一元管理されており,誰でも pull request を送ることで新しいドライバを書いて他の人と共有できる.

### **3.2** センサ・アクチュエータの接続と動作確認

ユーザは,ソースコードを記述したら,Edison にセンサ・ アクチュエータを接続して、f3.js 上の Install & Run ボタン をクリックすることで実機での動作を確認できる([図](#page-3-0) **2** 右 側).もし動作に不具合があれば,ソースコードを修正して 再度 Install & Run をクリックしてデバッグできる.

従来の IDE はここまでのプロセスのみを開発支援する

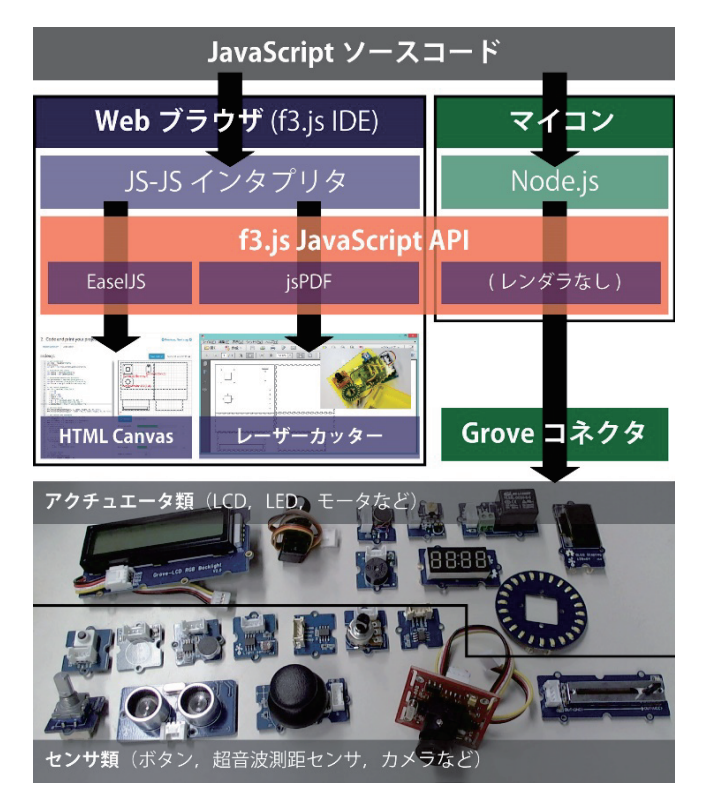

<span id="page-3-0"></span>図 **2.** f3.js のシステム構成図.Web ブラウザでは独自の JavaScript インタプリタを,マイコンでは Node.js を用い, それぞれに共通 API を持つが実装の異なる f3.js ライブラ リを提供することで両義的ソースコードを実現している.

ケースがほとんどである.開発初期段階のプロトタイピン グでは,ブレッドボードなどを利用して配線さえできてい れば動作確認が可能なこともある.しかし,実用的な IoT アプリケーションをテストする際は,ある程度の強度を持 つ筐体にセンサやアクチュエータの位置が固定されていな いと,センサの値が不安定になったり,アクチュエータの 出力が十分に伝わらなかったりすることが多い.例えば, カメラの場合は画角が固定できず,思い通りの撮像が得ら れるか確認できない.

### **3.3** レーザーカッターの切断面設計

f3.js では,マイコン用のプログラム開発だけでなく,筐 体設計も同一のソースコード中で JavaScript を用いて行え る([図](#page-3-0) **2** 左側).画面上では,左にソースコードが,右の HTML Canvas にレーザーカッターに出力されるレイアウ トのプレビューが表示される.プレビューはソースコード を変更するたびに自動的に更新されるため,作成したい形 状が得られているか随時確認しながら開発を行うライブプ ログラミングが可能である.また,プレビューには,レー ザーカッターでアクリル板などを切断加工して筐体を作る ために必要な切断線だけでなく,ユーザの利便性に配慮し て筐体に載せるセンサやアクチュエータの名前や外形も重 畳表示される.Print Preview ボタンをクリックすると切断 線のみの表示に切り替わる.

f3.js では,マイコン用のプログラムと同一のソースコー ド中で筐体設計を行えるため,利用しているセンサやアク チュエータの種類や数といった情報を再度 CAD システム に入力するような手間がかからない.その代わり,一回イ ンスタンス化したドライバのインスタンスを特別な API に 渡すことで,対応するセンサやアクチュエータに適したネ ジ穴や配線口を開けることができる.具体的には,var fff = require('fff-print')のようにして API エンドポイン トを取得し,以降,そのメソッドを呼び出すことで筐体設 計を行うことができる. 例えば, add(c, 30, 40)のよう にカメラドライバのインスタンスを渡すことで、左上から 30mm, 40mm の位置を基準にしてカメラを固定するための ネジ穴と配線口を開けることができる.

筐体は通常,立体的な形状をしており,複数の切断面を 組み合わせる必要がある.レーザーカッターの切断線は, 切断面を複数並べた展開図となることが一般的である. こ のような展開図は従来手動で作成する必要があったが, f3.js では作成を容易にする API が用意されている.例えば fff.drawDovetailLine(5, 5, 40, 40)のように書くこ とで,左上から 5mm, 5mm の位置を開始点として 40mm, 40mm の位置まで凸凹した線が引かれる.これを別の面の 凸凹した線と噛み合わせることを「ありつぎ(dovetail)」と 呼び,ありつぎを複数組み合わせることで立体形状を作れ る.しかし,正しくかみ合うありつぎを作ることは容易で はない.そこで, 閉じた平面の領域を var p = fff.createPath(); p.moveTo(5, 5).dovetailTo(40, 40)….close()のように作成してから p.extrude(30)のよ うに 30mm 押し出し、展開図に含まれる閉じた平面の領域 を配列で取得できる.

なお,多くのレーザーカッターは切断の他に表面を浅く 彫る彫刻加工が可能であり、f3.js でも定義した平面の領域 に対して p.fill = true のように記述すると彫刻を行う ようになっている.さらに切断 を行わない場合は p.stroke = true と書けばよく, GUI アプリケーション の開発と同様にしてレーザーカッターの動作を制御できる ようになっている.

### **3.4 IoT** アプリケーションの組み立て

切断面の設計が終わったら, Save as a PDF file ボタンを クリックすると,一般的なレーザーカッターに直接送信で きる PDF ファイルが生成される. なお,一般的なレーザー カッターは,ある程度以上細い特定の色の線を切断し,特 定の色の塗りつぶしを彫刻する仕様になっている. 本シス テムは、切断線は 0.005mm の太さの黒い線として、彫刻面 は赤色(RGB=255,0,0)の塗りつぶしとして出力しており, Trotec 社の Rajyet レーザー加工機で動作確認を行っている. 切断加工が済んだアクリルなどの材質の板は,ありつぎ同 士を組み合わせ,接着して立体形状にできる.

本システムが初めから対応しているセンサ・アクチュエ ータは,いずれもネジ穴のついたモジュールとして販売さ れている.これらは,ネジとビスを利用していずれかの板 に固定することができる.また、これらのセンサ・アクチ ュエータは特定の形状のコネクタで配線でき,はんだ付け せずに組み立て可能である.このように,ネジ穴やコネク タが標準化されたセンサ・アクチュエータのモジュールに 加え,その設計情報を提供する API があれば「特別な工具 が不要で,まるでプラモデルのように IoT アプリケーショ ンのプロトタイピングが可能」(5 章で紹介するワークショ ップ参加者のコメントより抜粋)となる.

### **3.5** エンドユーザによるカスタマイズ

f3.js は JavaScript のプログラムを実行することで切断面 を生成しているため,与えるパラメタを変更してさまざま な形状をパラメトリックに生成することができる. f3.js で は,この特性を活かして,変数宣言の直後に特定の書式で コメントを挟むと,パラメタを変更するための GUI ウィジ ェットを表示するようになっている.

例えば var useCountdown = true /\* カウントダウン タイマーを使う \*/という真偽値ではチェックボックスを, var capacity = 40 /\* 容積[0-100] \*/という値域の ついた数値の場合はスライダーを表示する.このようなウ ィジェットはプログラマでなくとも操作できるため,基本 となるプログラムをプログラマが作成し,それをもとに誰 もがニーズに合わせてカスタマイズを施した IoT アプリケ ーションを入手できるようになる.この際,形状と機能の

両方を同一のソースコードで変更しているため,例えばカ ウントダウンタイマーを使う指定が入っていたらそのため のネジ穴を開けると共に,カウントダウンの処理を挟む, といった対応が容易にできるようになっている.

### **4. f3.js** の実装

f3.js は[,図](#page-3-0) **2** に示したような処理系を実現するために, TypeScript で記述されたサーバとクライアントの組み合わ せで実装されている.本章ではその概要と,利用できるハ ードウェアについて紹介する.

### **4.1 f3.js** サーバ

f3.js サーバは Node.js を利用した HTTP サーバとして実 装されている.ソースコードのほぼ全てがクロスプラット フォームで記述されているが,対応するマイコンへのプロ グラムの転送時に利用する子プロセスの立ち上げ処理や, OS 固有のシェル (Windows の cmd.exe や Mac OS X の bash など)を通したコマンド操作をサポートするために,OS 依 存の Node.js ライブラリを利用している.

f3.js クライアントがサーバに接続した際は, f3.js は静的 な HTML/CSS/JavaScript ファイルを配信する. また、同時 に Socket.io ライブラリを用いて WebSocket によるストリー ミング接続が開始される.この接続は,シェルと CUI ベー スでインタラクティブに通信するため,また,マイコン上 で動作するプログラムからの応答をリアルタイムに配信す るために利用される.この他に,f3.js サーバは,クライア ント側の要求に応じてサーバ上のファイルを一覧したり編 集したりできるよう,ファイルマネージャの機能を提供す る Web API を実装している.

### **4.2 f3.js** クライアント

f3.js クライアントも TypeScript で開発され,JavaScript に コンパイルされたものが f3.js サーバにより静的ファイル として接続端末のブラウザに配信される[.図](#page-3-0) **2** 左側に示し たような筐体設計の機能をブラウザ上で実現するために, JavaScript の独自インタプリタを実装している.このインタ プリタは JavaScript の基本的な文法は完全にサポートして いるが,ブラウザが備えているような API はほとんど提供 しない.その代わり,未定義の関数は無視して実行を続け る仕組みになっている.

また,このインタプリタ上で f3.js API が呼ばれた際に, 筐体設計のプレビューを表示するために EaselJS という描 画ライブラリを利用し,レーザーカッターへ送出できる PDF データを生成するために jsPDF という描画ライブラリ を利用している.

### **4.3** 対応ハードウェア

f3.js は,現時点で,JavaScript でプログラミングできるマ イコンである Intel Edison [\[1\]](#page-7-0)に対応している. Edison は組 み込み Linux が動作する高性能なマイコンであり、f3.js か らは TCP/IP (有線または無線)で SSH 接続して JavaScript の

ソースコードを直接転送する.Edison は Arduino Breakout Board Kit と呼ばれる基板を接続し,さらに Arduino 用の拡 張基板である Grove シールドを搭載することで, I/O ポー トが標準化された Grove システム[\[16\]](#page-7-0)のモジュールを利用 できるようになる.Grove モジュールは全てグラウンド・ 電源・RX・TX の 4 線で接続できるようパッケージ化され

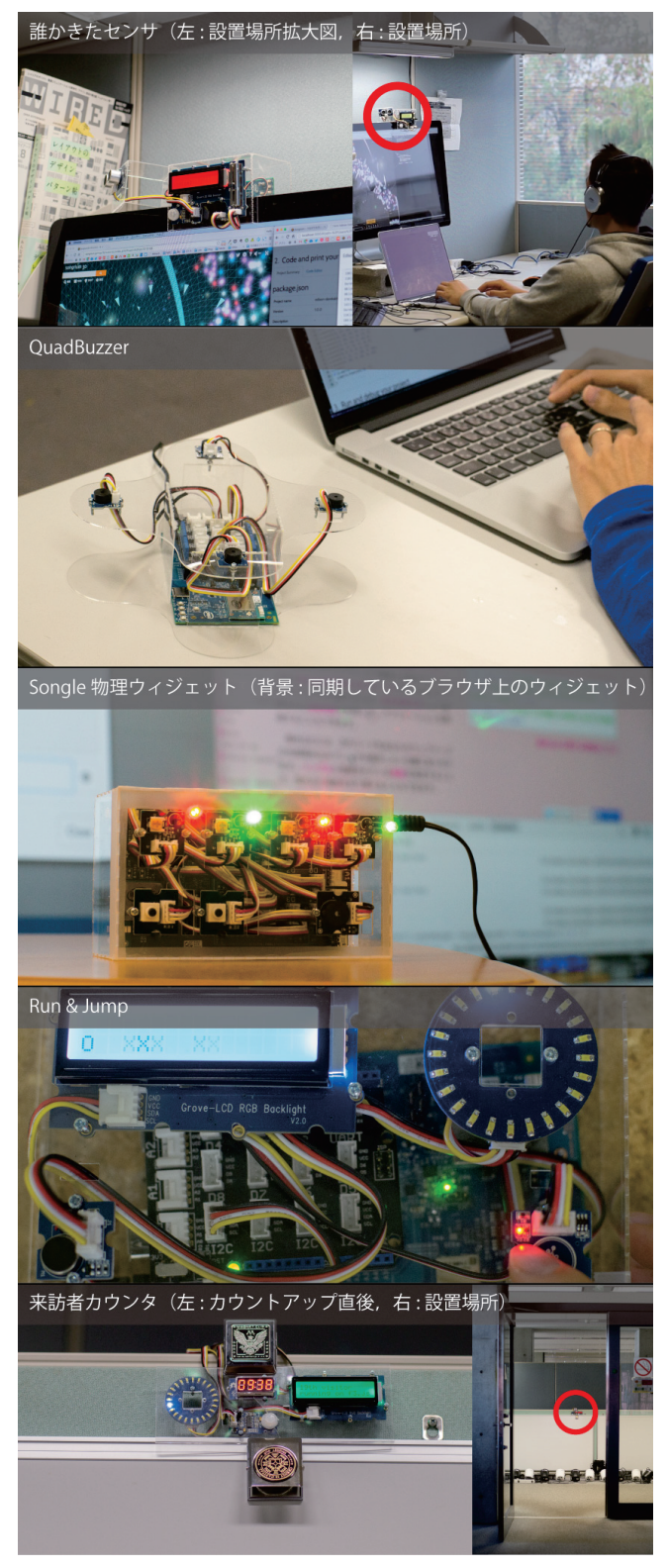

<span id="page-5-0"></span>図 **3.** ワークショップで得られた作例.

たセンサやアクチュエータであり,公式 Wiki で物理的なレ イアウトの情報などが公開されている特徴がある.

f3.js では,これらの情報を利用して現在 21 種類の Grove モジュールに対してネジ穴や配線口を開けるための API を 提供している.ユーザが他のモジュール用に API を実装す ることもできる. 実際に、5 章の小規模ワークショップで は参加者により 3 つのセンサへの対応が追加された.

# **5.** 小規模ワークショップ

本章では、f3.js の評価のために行った小規模なワークシ ョップの方法と参加者が作成した IoT アプリケーション ([図](#page-5-0) **3**)を紹介し,ワークショップ後に得られたコメントを 引用しながら、f3.js の諸機能について議論する.

#### **5.1** ワークショップの開催方法

ワークショップは,著者 1 名と 4 名の参加者で行った. 著者および 3 名の参加者は Arduino などを用いたハード ウェアのプロトタイピングの経験があり,1 名は未経験で あった.また,全員 JavaScript によるプログラミング経験 者であった.

各々に Intel Edison の初期設定と f3.js の利用方法に関す るイントロダクションを行い,その後の 1 週間で好きな時 間にアイデア出しと実装を行ってもらった. 著者はワーク ショップ用ブースに常駐し,随時,参加者からの Edison や f3.js に関する質問に答えた.ワークショップに参加した時 間は人により 2 時間~10 時間程度のばらつきがあったが, 全員が自分好みの IoT アプリケーションを作成できた.

# **5.2 IoT** アプリケーション

# **5.2.1** だれかきたセンサ (制作時間約 10 時間)

個人ブースで作業していると,誰かが相談ごとなどでブ ースの入り口にきても気づかず,いきなり肩を叩かれてび っくりすることがある.そこで,ブースに人が入ってきた ことを検知して音と光でユーザに通知し,余裕を持って対 応できるようにした.Twitter に流れるキーワードに反応し て音を鳴らすエゴサーチ機能もある.ハードウェアのプロ トタイピング未経験者によるもの.

筐体は,利用しているコンピュータのディスプレイ上部 にぴったりはまるように設計され,バックライト付き LCD ディスプレイ,ブザー,音量調節つまみが取り付けられて いる.また、ディスプレイ裏面側に Edison が隠れるように 収納されている.さらに,小さな箱に距離センサが取り付 けられ,ブース入り口に向けて置かれている.

### **5.2.2** QuadBuzzer (制作時間約 6 時間)

PC/Mac とリアルタイムに通信し,マウスやキーボード入 力, 閲覧している Web ページのデータなど, あらゆるデー タを 4 つのブザーが奏でる音楽に変換する楽器を作成した.

筐体は滑らかな曲線で縁取られた上面の 4 隅にブザーが 対称的に配置され、Edison はその下に置かれている.

#### **5.2.3** Songle 物理ウィジェット(制作時間約 8 時間)

ブラウザ上で動作する音楽プレイヤーとリアルタイム に通信し,同期して光ったり,物理ボタンで音楽プレイヤ ーを操作したりできるようにした.

筐体は,Edison を格納した直方体上面にボタンや LED な どのインタフェースを配置したシンプルな形をしている.

# **5.2.4** Run & Jump (制作時間約 2 時間)

バックライト付き LCD ディスプレイに表示された自機 「o」をタッチ操作でジャンプさせ,ディスプレイ右端から 流れてくる障害物「x」を避けるゲームを実装した. Songle 物理ウィジェットと同様に,直方体の上面にインタフェー スが集中している.ゲームオーバー時には振動モータが振 動して演出を盛り上げる.

#### **5.2.5** 来訪者カウンタ (制作時間約 3 時間)

人感センサにより部屋に入室した人数と時刻を記録す る.また,入室時には何人目の入室か LCD に表示する他, 常時デジタル時計が表示されている. 筐体は一枚のアクリ ル板のみでできており,マグネットを使って磁性のある壁 に貼り付けている.著者による制作物.

### **5.3** 考察

ワークショップ参加者は全員 JavaScript を用いたプログ ラミング経験があったため,API リファレンスを参照しな がら,途中で行き詰まることなく IoT アプリケーションの ソフトウェア開発とハードウェア設計ができていた.以降, 5.2.1-4 小節の(著者以外の)作者を P1-4 と表記する. 本節の 5.3.1-4 小節は 1 章で述べた研究上の課題と次のように対応 しており,課題がどのように解決されたか議論している.

- 1. 高い学習コストと IDE/CAD ツール切り替えのメン タルワークロードの高さ (5.3.1-2 小節)
- 2. モジュールを把持するための立体形状を平面から組 み立てられるよう設計する難しさ (5.3.3-4 小節)
- 3. 組み立てて配線する手間の大きさ (5.3.5 小節)

### **5.3.1** 両義的ソースコードによるシンプルな開発プロセス

一つのソースコードを書くとソフトウェアとハードウ ェアが生成されることに関しては,「ソースコードを書いて レーザープリンターで出力すれば終わりという,ほとんど の作業が PC 上で済むことが,自分のように電子工作より プログラミングが得意な人にとってはかなりハードルを下 げてくれる(P4)」など,全員から肯定的な感想が得られた.

アプリケーションに関する情報をすべて両義的ソース コードで指示するシンプルなワークフローに起因すると考 えられる「ユーザインタフェースが綺麗にまとまっていて 使いやすかった(P4)」というコメントもあった.

### **5.3.2** ソフトウェア開発との親和性の高さ

j

「JavaScript(+ npm で公開されているライブラリ)を使っ て組めるのは Web エンジニアにとって Arduino 等他の環 境と比べて敷居が低く(P2)」「Web ブラウザ上のユーザイン タフェースから Install & Run できて,デバッグ出力もブラ ウザから確認できるため開発しやすかった(P3)」という好 意的なコメントが得られた.

一方で「どんな API が使えるのかが分かりにくかった (P3)」というコード補完への要望や、「全画面化(P2)」など エディタに関する機能増強の要望があり、f3.js における文 字ベースのプログラミング体験の重要性が確認できた.

#### **5.3.3** 2.5 次元的な筐体設計のための IDE

筐体を開発できるプログラミングについては,「最適な 形状をすぐ作れるのがとても楽しかった.Arduino で開発 したとき,無理やり名刺ケースをカットしようとしていび つな形になったり,アクリルにネジ穴を開けようとしてひ び割れたりしたことがあったので,比べると大変楽(P4)」 で、f3.js の支援機能で初めて筐体を容易に作れたというコ メントが全員から得られた.とくに「平面から立体を作成 する機能はとても助かった.なかったら無理(P1)」だったと いう.GUI プログラミングに近い API でさまざまな立体形 状を作れる 2.5 次元的な筐体設計ができており、シンプル な直方体(P3,4)から曲線で縁取られた箱(P2)まで,バリエー ションに富んだ形状が得られた.

また,ソースコードで筐体を設計する利点として,対称 的な形状を効率的に生成できることが挙げられる他,「他の 人が作ったものを、そのままコピー&ペーストできるのが 便利(P3)」だという.また,「Edison にかぎらず,通常の電 子工作でも使いたい. ふだんはガムテープで済ませてしま うショート防止の代わりに,よく使われるサイズのボード に合わせた筐体を(スライダーで大きさを調節して)作りた いと思う(P3)」そうで,GUI で形状などをパラメトリック にカスタマイズできる機能への需要が確認できた.実際, レーザーカッター用に好きなサイズの直方体の展開図を作 成できるだけの Web サービス [a](#page-6-0)が「1 日 100 回以上箱を生 成している」など人気を博しているようである.

さらに,Grove モジュールに対応したネジ穴や配線口な どが API で提供され,ユーザ自身でも自由に拡張できるこ とについては,「部品の配置などのモジュールを共有できて よい(P3)」という好意的なコメントが得られた.「超音波セ ンサの図面テンプレートをビスの位置など確認しながら作 るのを楽しめた (P1)」ことから,f3.js を Web 上でホストし て,さまざまな人が協力して強化していける TextAlive [\[21\]](#page-7-0) のようにソーシャルな IDE にする将来展望が考えられる.

# **5.3.4** 筐体設計のライブプログラミング

ソースコードが随時実行され,筐体設計のための切断線 などがプレビューされる機能については「各モジュールを 配置した形でケース図面を見られるのは完成予想図を想像 しやすくて良かった(P3)」「ケース図面が表示されると早く

<span id="page-6-0"></span>a Make-a-box  $\exists \times \rightarrow \ \vdash$ . Retrieved November 1, 2015 from http://makeabox.io

<span id="page-7-0"></span>プリントアウトしたくなるため,完成までのモチベーショ ン維持に良い.やはりケースまで完成するとやりとげた感 がある(P1)」というように大いに歓迎された.また,「将来 的には 1 行更新するごとに(マイコン上のソフトウェアも) すぐに更新して実行できるようなオプションがあるとよい かもしれない」というように,マイコンそのもののライブ プログラミングに関する期待も見られた.

一方で、現状は切断線などの設計をすべてソースコード で記述しているが,「GUI で切断線を編集する機能までは 要らないが,クリックするとその座標がソースに入力され るような補助機能は欲しい(P4)」「GUI で直接操作したい (P1,2,3)」というコメントがあった.関連研究でも触れたよ うに Interface Builder のような直接操作の機能が必要であ ることが確認された.また, 123D Circui[t \[3\]](#page-7-0)のように回路 上のセンサやアクチュエータのシミュレーションもできれ ば,ライブプログラミングの体験が更に便利になるだろう.

# **5.3.5** プラモデルのような IoT アプリケーション開発

「入れ物の組み立てがプラモデル的で簡単だった(P3)」 というコメントに象徴されるように,はんだ付け不要で接 着剤だけを使ってハードウェアを組み立てられる工程はと ても好評だった.その上で,「凹凸の辺を組み合わせるだけ でなく、何らかの形で嵌めこむだけで自立するような、小 学生向けの玩具のような仕組みができれば(P3,4)」という接 着剤すら不要で組み立てられる仕組みへの要望が見られた.

また,「プリントアウトされた板の裏表が分からなくな る(P1,3)」問題が明らかになったが,隣り合わせになる面に は相対する矢印を彫刻するなど,レーザーカッターの出力 を工夫すれば組み立て工程をさらに支援できるだろう.

# **6.** おわりに

本研究では,レーザーカッターで切断したアクリル板な どを組み合わせ,センサやアクチュエータを配置して新し いハードウェアのインタフェースを備えたマイコンアプリ ケーションを制作できる統合開発環境 f3.js を開発した. f3.js において導入された両義的ソースコードは、センサや アクチュエータの利用情報をアプリケーションの形状と機 能の記述において共有することで,開発にかかる労力を削 減できる. 筐体設計のための 2.5 次元的な API は GUI プロ グラミングなどに親しんだソフトウェアエンジニアにも使 いやすく、学習コストを下げることができる。さらに、ソ ースコードで全てを記述することにより,利用するセンサ・ アクチュエータに応じてソフトウェアの振る舞いと筐体形 状の両方を変えるなど、アプリケーションのパラメトリッ クなカスタマイズを実現している.

今後は,これらの特徴を活かしながら,ワークショップ で得られたフィードバックを元に改善を重ねていきたい. また, [http://f3js.org](http://f3js.org/) で f3.js を一般公開し, 多くの人に利用 してもらいたいと考えている.

謝辞 本研究の一部は JST CREST の支援を受けた.また, 5 章のワークショップには石田 啓介氏, 川崎 裕太氏, 井 上 隆広氏,矢倉 大夢氏にご参加いただいた.ここに感謝 の意を表する.

# 参考文献

1) Intel. Intel Edison. 2014. Retrieved April 1, 2015 from <https://www.intel.com/content/www/do-it-yourself/edison.html> 2) Nicolas Villar, James Scott, Steve Hodges, Kerry Hammil, and Colin Miller. .NET gadgeteer: a platform for custom devices. In Proc. of Pervasive'12, 216-233.

3) Autodesk. Autodesk 123D Circuits. 2015. Retrieved November 1, 2015 fro[m http://www.123dapp.com/circuits](http://www.123dapp.com/circuits)

4) Raf Ramakers, Kashyap Todi, Kris Luyten. PaperPulse: An Integrated Approach for Embedding Electronics in Paper Designs. In Proc. of CHI'15, 2457-2466.

5) Karl Willis, Eric Brockmeyer, Scott Hudson, and Ivan Poupyrev. Printed optics: 3D printing of embedded optical elements for interactive devices. In Proc. of UIST '12, 589-598.

6) Valkyrie Savage, Ryan Schmidt, Tovi Grossman, George Fitzmaurice, and Björn Hartmann. A series of tubes: adding interactivity to 3D prints using internal pipes. In Proc. of UIST '14, 3-12.

7) Valkyrie Savage, Colin Chang, and Björn Hartmann. Sauron: embedded single-camera sensing of printed physical user interfaces. In Proc. of UIST '13, 447-456.

8) Valkyrie Savage, Xiaohan Zhang, and Björn Hartmann. Midas: fabricating custom capacitive touch sensors to prototype interactive objects. In Proc. of UIST '12, 579-588.

9) Scott Davidoff, Nicolas Villar, Alex S. Taylor, and Shahram Izadi. Mechanical hijacking: how robots can accelerate UbiComp deployments. In Proc. of UbiComp '11, 267-270.

10) Jacobs, J., and Buechley, L. Codeable Objects: Computational Design and Digital Fabrication for Novice Programmers. In Proc. of CHI'13, 1589-1598.

11) OpenSCAD. 2015. Retrieved November 1, 2015 from <http://www.openscad.org/>

12) Shapeways. ShapeJS. 2015. Retrieved November 1, 2015 from [http://shapejs.shapeways.com](http://shapejs.shapeways.com/)

13) Jun Kato, Daisuke Sakamoto, Takeo Igarashi. Phybots: a toolkit for making robotic things. In Proc. of DIS'12, 248-257.

14) Saul Greenberg and Chester Fitchett. 2001. Phidgets: easy development of physical interfaces through physical widgets. In Proc. of UIST'01, 209-218.

15) Arduino. 2015. Retrieved November 1, 2015 from [http://arduino.cc](http://arduino.cc/)

16) SeeedStudio. Grove System. 2015. Retrieved November 1, 2015

fro[m http://www.seeedstudio.com/wiki/GROVE\\_System](http://www.seeedstudio.com/wiki/GROVE_System)

17) Codebender. 2015. Retrieved November 1, 2015 from [https://codebender.cc](https://codebender.cc/)

18) mbed Compiler. 2015. Retrieved November 1, 2015 from <https://developer.mbed.org/compiler>

19) Technical Machine. Tessel. 2014. Retrieved November 1, 2015 fro[m https://tessel.io](https://tessel.io/)

20) Sebastian Burckhardt et al.. It's Alive! Continuous Feedback in UI Programming. In Proc. of PLDI'13, 95-104.

21) Jun Kato, Tomoyasu Nakano, Masataka Goto. TextAlive:

Integrated Design Environment for Kinetic Typography. In Proc. of CHI'15, 3403-3412